### **Introduction - Tracking Cookies and Your Privacy**

Web browsers save small pieces of information on the system hard drive when you are online engaged in banking, shopping, social media, or website surfing. These pieces of information are known as "cookies". Many of these cookies store your session preferences and options and can greatly improve the overall browsing experience. Unfortunately, there are literally thousands of websites that track every site you visit, every article you read, every product advertisement or video you view. This activity tracking in most cases is without your knowledge or consent.

At first glance, the tracking activity does not appear malicious, but lacks transparency:

- Who is tracking your activity?
- What information is collected?
- Where is the information stored?
- How long is the information stored?
- Who has access to the information?
- What is the information used for?

In general, if you value your privacy, actively discourage all tracking.

Each site on the surface web has an associated name called a "web domain (name)". Some of these names are obvious (e.g., [www.amazon.com®](http://www.amazon.com/)). Others obfuscate their names to hide the real purpose (e.g., statussite.com). In general, you want to keep the cookies from the domains you know ("whitelisted" or "greylisted" first party cookies) and deny the ones you do not know ("blacklisted" 3rd party cookies). The WEBNoTrack application helps you achieve this, mostly automatically, with only a little assistance from you.

Whitelisted domains allow full cookie processing. WEBNoTrack aggressively blocks blacklisted domains from tracking your activity.

**What WEBNoTrack can do**: WEBNoTrack intercepts, modifies, or deletes tracking cookie information that the application or you determine that violate your privacy – all in real-time.

**What WEBNoTrack will not do**: WEBNoTrack will not scan your system for viruses or other advertising malware that may infect your system. There are dozens of acceptable products that can do this for you, many are free.

WEBNoTrack does NOT track you – the application does not in any way communicate any information about you or your use of the system to a "cloud" server.

**How WEBNoTrack works**: WEBNoTrack operates in the background as a Windows® Service. There are no browser extensions to download, enable, configure, or manage. WEBNoTrack monitors cookie activity at the system level. The service starts when Windows® boots and stops when the system is shutdown, with no user intervention.

WEBNoTrack analyzes the contents of cookies for tracking indicators using a set of instructions based on thousands of existing tracking websites in the WEBNoTrack database. WEBNoTrack classifies each web domain as whitelisted, greylisted (temporarily whitelisted) or blacklisted. WEBNoTrack denies tracking data to all blacklisted web domains.

The number of web domains is constantly increasing, so WEBNoTrack uses a heuristic algorithm (on-the-fly adaptation) to manage new tracking websites based on its previous experience. WEBNoTrack analyzes cookie activity and protects your privacy in real-time.

*Tip*: WEBNoTrack classifies some popular well-known domain names as whitelisted. New unknown domain names are classified as greylisted. Greylisted sites may track your activity during a web browser session, but not between sessions. Although WEBNoTrack operates without intervention, to improve privacy, use the *Whitelist Manager*, to fine tune new web domain classifications (reassign some of the greylisted domains to whitelisted or blacklisted).

WEBNoTrack wants you to have complete control of the application and what web domains you want whitelisted/blacklisted. There are two easy to use utility applications included.

- *Service Manager* Provides the ability to start, stop, restart, and disable the WEBNoTrack service and application.
- *Whitelist Manager* Provides the ability to review new web domains and chose whitelist, greylist (names you recognize) and blacklist (everything else).

**System Requirements**: Windows® operating system Windows 7® or better (USA sold and supported, default language American English only). Do NOT run this application on Windows XP® or Vista®, as support by Microsoft has expired and it is no longer considered secure from intrusion. See the tested environments listed below.

WEBNoTrack requires Windows® NET Framework version 2/3/3.5. This version is installed by default in Windows® 7. For Windows® 8.1 and 10, if needed, the system will download and install the framework.

**Supported Browsers**: WEBNoTrack integrates itself into:

- Google Chrome® v44 and above (71% market share)
- Microsoft Edge®/Chrome Windows 10 (11% market share)
- Mozilla Firefox® v39 and above (6% market share)
- Microsoft Internet Explorer® V7,8,9,10,11 (4% market share)
- Brave Software® V1.32.106 and above (New Browser)
- Adobe® Flash® Player both standalone and integrated with Google Chrome® and Internet Explorer®

Source: netmarketshare.com® – Thru Oct 2020 – Windows Desktop versions 7 and above.

*Tip*: Based solely on cookie management and open architecture, the preferred browser to maximize your online privacy is clearly Firefox® and the new Brave®.

**The Cost of WEBNoTrack**: This fully functional Windows® desktop application is free of charge to use. Free means free, no strings attached. There are no "trial versions" or "premium upgrades" available. WEBNoTrack Software Publishing, LLC does not seek or accept donations for its products or services. Your only obligation is to read, accept and follow the license agreement.

**Installation**: WEBNoTrack uses a standard simple application installation method. Administration rights on the local computer is required. Place the installation file (WEBNoTrackSetup.exe) in any convenient temporary directory and double-click on the executable. Just follow the prompts, carefully read, and accept the license agreement. After installation, the system will start and be a permanent part of your security and privacy implementation.

WEBNoTrack installations are on a per-user- base. If multiple users on a single computer are to be protected, install WEBNoTrack in each Windows user account.

*Tip*: After installation and initial operation of the WEBNoTrack application, use the *Whitelist Manager*, to review and fine tune web domain classifications. This is especially true of the domains assigned as whitelisted, as the websites you do not use on a regular basis should be assigned to grey or blacklisted. This initial review is critical to improve your privacy.

**Using the Service Manager**: To manage the WEBNoTrack background application, a utility has been provided. From the WEBNoTrack application menu, select "Manage WEBNoTrack Service". A screen is displayed with the following options:

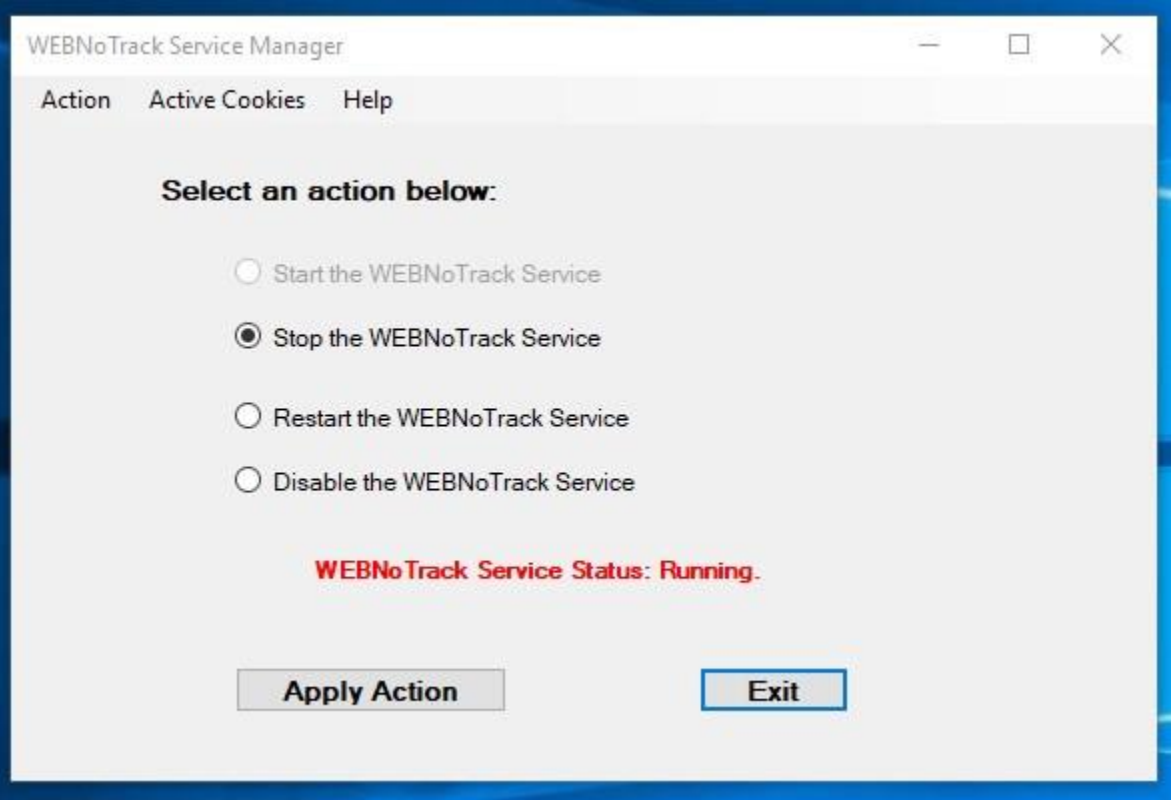

- *Start the WEBNoTrack Service* If the service is stopped, select this action and click on "Apply Action" – the WEBNoTrack application will start.
- *Stop the WEBNoTrack Service* If the service is running, select this action and click on "Apply Action" – the WEBNoTrack application will stop. WEBNoTrack will restart at the next Windows system startup.
- *Restart the WEBNoTrack Service* If the service is running, select this action and click on "Apply Action" – the WEBNoTrack application will stop, pause briefly, then restart.
- *Disable the WEBNoTrack Service* If the service is running, select this action and click on "Apply Action" – the WEBNoTrack application will stop. WEBNoTrack will NOT restart at the next Windows system startup.
- **Tip**: Menu Action Items are enabled or disabled (grayed out) based on the current status of the WEBNoTrack application.
- **Tip**: WEBNoTrack displays (in red) the status of the service above the action buttons.

**Using the Whitelist Manager**: WEBNoTrack uses a complex heuristic algorithm to determine if a specific web domain is tracking you (blacklisted domain) or not (whitelisted or greylisted domain). Ultimately, however, you must classify new and unknown domains.

A WEBNoTrack utility helps manage the web domain classifications. From the WEBNoTrack application menu, select "Manage WEBNoTrack Whitelist". The utility displays a screen containing options:

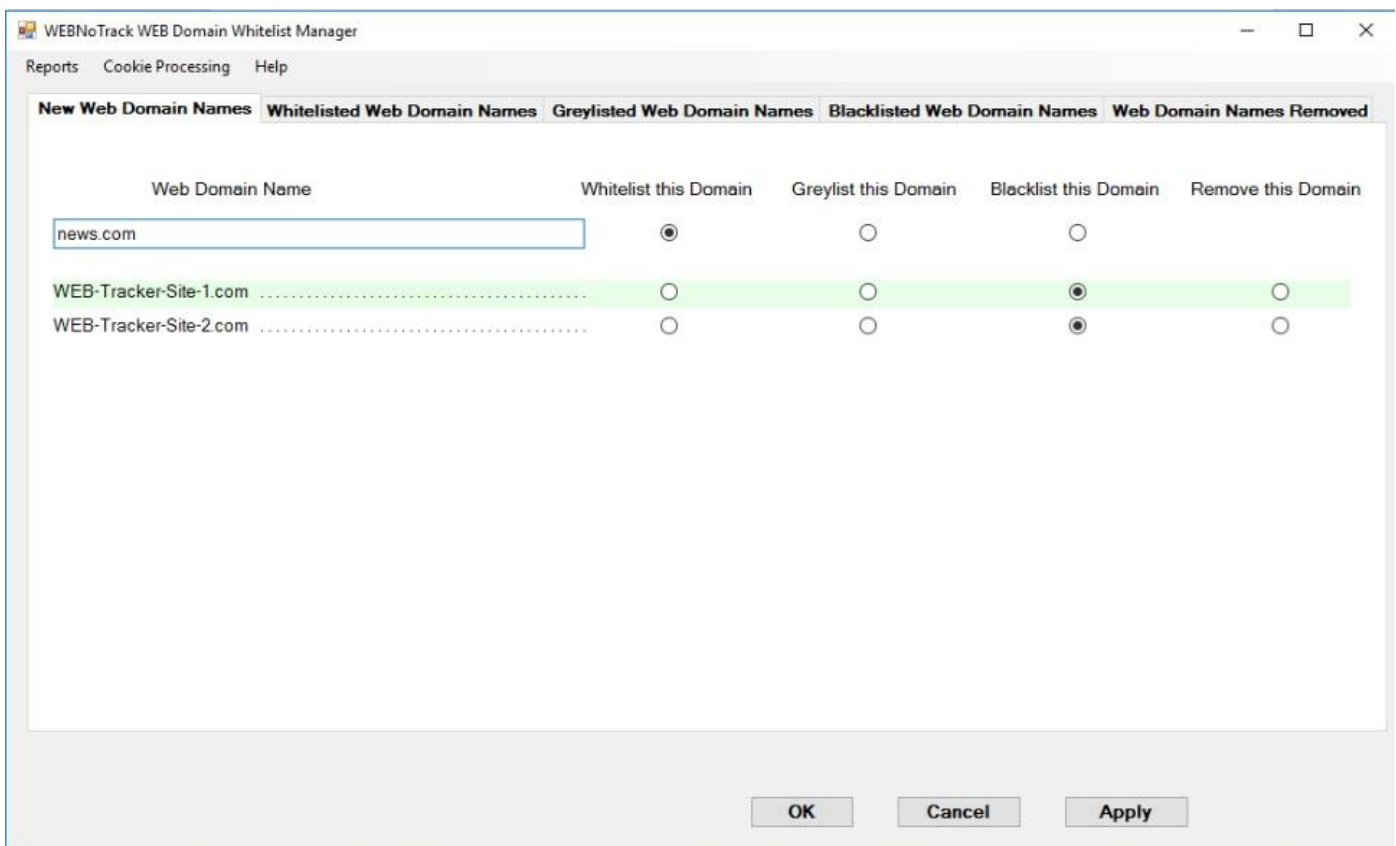

### **Whitelisted, Greylisted, Blacklisted web domain – what does it all mean?**

*Whitelisted* Domain **–** The contents of the cookies belonging to this domain are NOT inspected or changed. This domain's cookies are NOT deleted at the end of the browsing session.

Whitelist websites (domains) that you use frequently such as banking and social media where you want logon information and preferences to be saved. Whitelist the minimum number of websites possible.

*Caution*: Whitelisted websites may track you during and between web sessions.

*Greylisted Domain* - The contents of the cookies belonging to this domain are NOT inspected or changed. This domain's cookies ARE deleted at the end of the browsing session.

Greylist websites (domain) that you use only occasionally.

Geylisted websites **will** track you during the active web session, but all tracking information will be destroyed once you exit the browser.

*Blacklisted Domain* - The contents of the cookies belonging to this domain ARE changed or deleted in real-time to defeat any tracking. This domain's cookies ARE deleted at the end of the browsing session.

**Important**: New Domains found by WEBNoTrack NOT known to be blacklisted, are initially whitelisted (up to 2 weeks). Between 2 weeks and 6 weeks, these new domains are automatically greylisted. After 6 weeks, they are blacklisted. It is vitally important to review and classify new domains using the Whitelist Manager utility.

## **Classifying Domains**

At the top are five tabs:

- *New Web Domain Names*  WEBNoTrack adds domain names that are "unknown" to its heuristic database. During the early learning phase of using WEBNoTrack, frequently use the Whitelist Manager to review the new domains (all tentatively classified as blacklisted), whitelist or greylist any web domains you chose, then select "Apply" or "OK" to update the database.
- *Whitelisted Web Domain Names*  This tab contains a list of web domains you have designated as whitelisted. Change the classification by selecting a new status. Web domains in this list do not change unless you manually change their status.
- *Greylisted Web Domain Names*  This tab contains a list of web domains you have designated as greylisted. Change the classification by selecting a new status. Web domains in this list do not change unless you manually change their status.
- *Blacklisted Web Domain Names*  This tab contains a list of web domains you have designated as blacklisted. Change the classification by selecting a new status. Web domains in this list will disappear over time as they are incorporated into the WEBNoTrack database. Override a (disappeared) blacklisted domain name by typing it into the free-form text box on the "New Web Domain Names" tab.
- *Web Domain Names Removed* This tab lists web domains removed from the database. Clicking the "OK" button removes the items from this list.
- Within each tab, there is a list of web domains (left side) and classification selections (right side):
- *Whitelist this Domain* WEBNoTrack classifies the web domain as "safe" (whitelisted).
- *Greylist this Domain* WEBNoTrack classifies the web domain as "temporarily safe" (greylisted).
- *Blacklist this Domain* WEBNoTrack classifies the web domain as "tracking" (not safe - blacklisted).

*Remove this Domain* – WEBNoTrack removes this web domain from its database. Like a bad penny, it is possible, this domain name will reappear in the "New Web Domain Names" tab at some later date.

On the tab labeled "New Web Domain Names", there is a free-form web domain entry field. You may enter a full or partial web domain and classify it as whitelisted or blacklisted. Do not use wildcard characters (? or \*) and enter as much of the domain name as possible. Very short domain names may have unintended consequences as they may match domain names you do not intend.

All changes you make to the web domain status reside in a series of reports. To access these reports, from the top menu, highlight "Reports", then click on "View Reports". This function displays a listing of text files sorted by date. Click on the desired report to display web domain classification details.

To restore the application instructions to the installation defaults, from the top menu select "Cookie Processing", then click on "Reset Processing Instructions". Confirm you want this option. Resetting instructions does not affect the web domain names stored on your whitelist or greylist.

# *Tip***:** *During the early learning phase of using WEBNoTrack, frequently use the Whitelist Manager utility to review new web domains that require your whitelist / greylist / blacklist classification.*

**Troubleshooting**: If a website is acting unusual or on-line account settings are not saved, there is an incorrectly classified web domain. Generally, this means a whitelisted web domain name is incorrectly classified as blacklisted.

*Step 1* – Rerun your browsing session in "private mode". This removes any WEBNoTrack interaction (warning - your activity is now being tracked). If the Web experience improves:

*Step 2* – Start the WEBNoTrack "Whitelist Manager" utility, click the "Reports" menu option, then select the most recent change report and review the web domains. If there are any web domain names you recognize:

*Step 3* - Enter the web domain into the Whitelist Manager free-form text box (tab 1), select the Greylist radio button and press "Apply". Greylist one domain at a time until the website operates correctly.

**Tip**: The term "private mode" can be misleading in that in most browsers still track you during the active session which may involve visiting many individual websites. If you want tracking protection from WEBNoTrack, run the browsers in normal (protected) mode.

### **Tested Windows® Operating Systems and Browsers:**

Windows® 7 Home Premium and Professional Version 6.1 SP1 (build 7601) Internet Explorer® 10 (10.0.92) Internet Explorer® 11 (11.0.96) Google Chrome® (48.0.25) and above Mozilla Firefox® (44.0.2) and above

Windows® 8.1 Professional Version 6.3 (build 9600) Internet Explorer® 11 (11.0.9600) Google Chrome® (49.0.2623) and above Mozilla Firefox® (45.0.1) and above

Windows® 10 Home and Professional Version 1511 (OS build 10586.164) (Internal Version 6.2.9200.0) Internet Explorer<sup>®</sup> 11 (11.162) and above Microsoft Edge® (25.10586.0.0) and above Microsoft Edge® Chrome (84.0.522.63) and above Google Chrome® (49.0.2623) and above Mozilla Firefox® (45.0.1) and above Brave® (1.32.106) and above

**Future Browser Support**: The current list of supported browsers includes 90% of the market share of the desktop Web browsers. Future supported browsers may include:

- Safari (3.75%)
- The following browsers all have less than 2% market share:
	- o QQ®
	- o Sogou Explorer®
	- o Opera®
	- o Yandex®

## **WEBNoTrack Website**:

*Download*: Download the installation executable file from [www.WEBNoTrack.com.](www.WEBNoTrack.com) To minimize tampering, verify the file against one or more of the checksums listed on the website.

For example:

Checksums: WEBNoTrackSetup.exe MD5: b6477a5c46b2794090f6130e9e21581f SHA-1: 3c152f216f1b824b07e6117726518096037d3c4f SHA-256: c31206dcb82562b0a04cc48a8bcea6c7787130e13c73471c04470f373a87c7df

A free checksum calculator can be found at<www.bitser.org>

*Updates*: Periodically, the latest updates are posted to the website <www.WEBNoTrack.com/webnotrack-download-free-application/>

*Contact Us*: Leave Comments (public but moderated) at <www.WEBNoTrack.com/webnotrack-leave-feedback-or-a-comment/>

## **Trademarks**:

Microsoft, Windows, Internet Explorer, and Microsoft Edge are either registered trademarks or trademarks of Microsoft Corporation in the United States and/or other countries.

Firefox is a registered trademark of the Mozilla Foundation.

Google Chrome is a trademark of Google Inc.

Adobe, Flash are either registered trademarks or trademarks of Adobe Systems Incorporated in the United States and/or other countries.

Open-Source Public Domain library SQLite.

Public Domain library Crypto++ (Boost Software License 1.0).

Other references in this document are the property of their respective owners.

*Notice*: This document is copyrighted © 2016-2022 by WEBNoTrack Software Publishing, LLC. All rights reserved.